# PyCoffee @ Vitacura: True-colour rendering and images manipulation using Python

Daniel Moser

Associate Post-doc

<span id="page-0-0"></span>Feb 25, 2016

- Human eye is an optical device. Its photoreceptors are the rod and cone cells.
- Rod cells work in low brightness conditions ("night vision").
- Cone cells (SML) work in medium and high brightness conditions and are responsible for color vision.

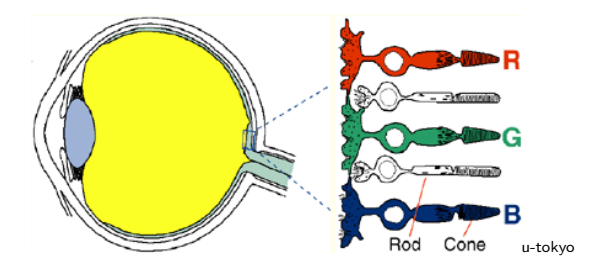

Three parameters (the stimulus of the three types of cone cells) can in principle describe any color sensation (color space).

- Commission internationale de l'éclairage  $(CIE)$  = international authority on light, illumination, colour, and colour spaces.
- **CIE 1931 RGB color space: link between wavelength** intensities and physiological perception in human color vision. Color sensation described in terms of Red, Green and Blue values.

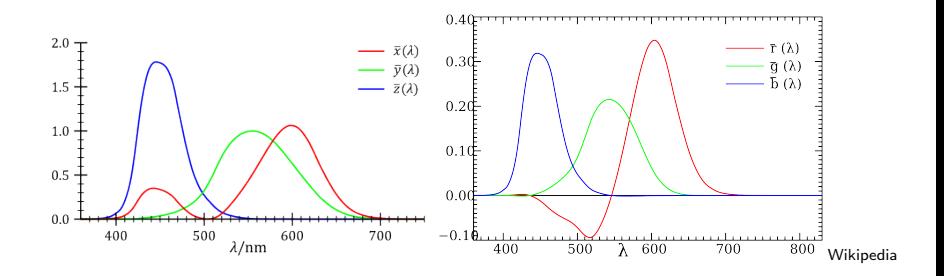

• Note that CIE 1931 RGB is already normalized.

So, how to create a colored RGB image from a spectrum? - Individual convolution of the RGB functions and them their combination.

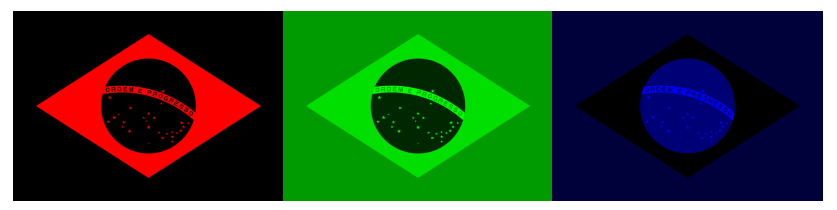

$$
R = \int r(\lambda) \mathbf{I}(\lambda) d\lambda; \ \ G = \int g(\lambda) \mathbf{I}(\lambda) d\lambda; \ \ B = \int b(\lambda) \mathbf{I}(\lambda) d\lambda
$$

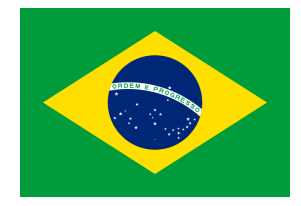

#### BRAZIL\_FLAG.PY

```
""" Export R, G and B layers of the Brazilian flag image """
from PIL import Image
img = 'Flag_of_Brazil.png'piling = Image.open(img)rgbArray = np.asarray(piling)colors = [?R', ?G', ?B']for i in range (3):
    # zero all colors
    expimg = rgbArray[:, :, 0:3]*0# copy just one
    expimg[:,:,i] = rgbArray[:,:,i]
    savimg = Image.fromarray (expimg)
    savimg.save('img_{}.png'.format(colors[i]))
```
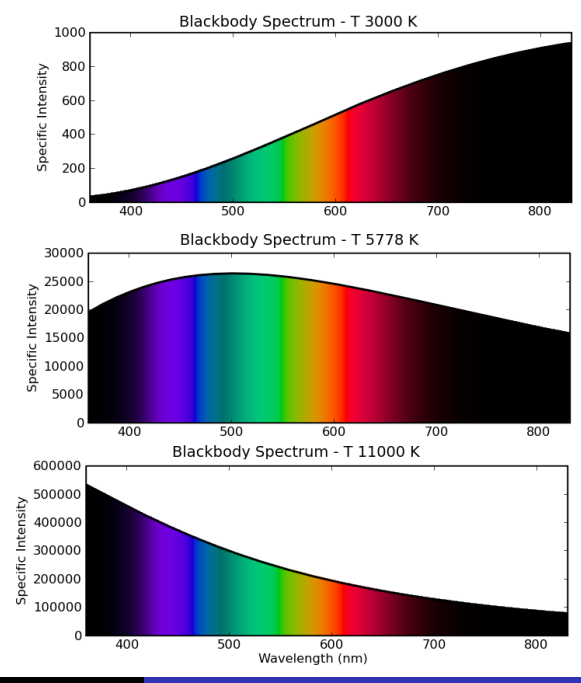

Black Body intensities

Daniel Moser [PyCoffee @ Vitacura True-Colour](#page-0-0)

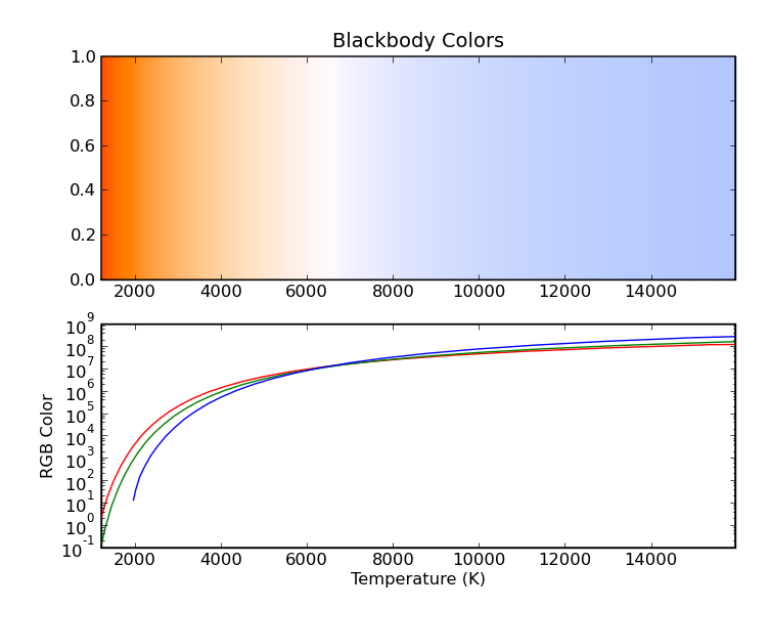

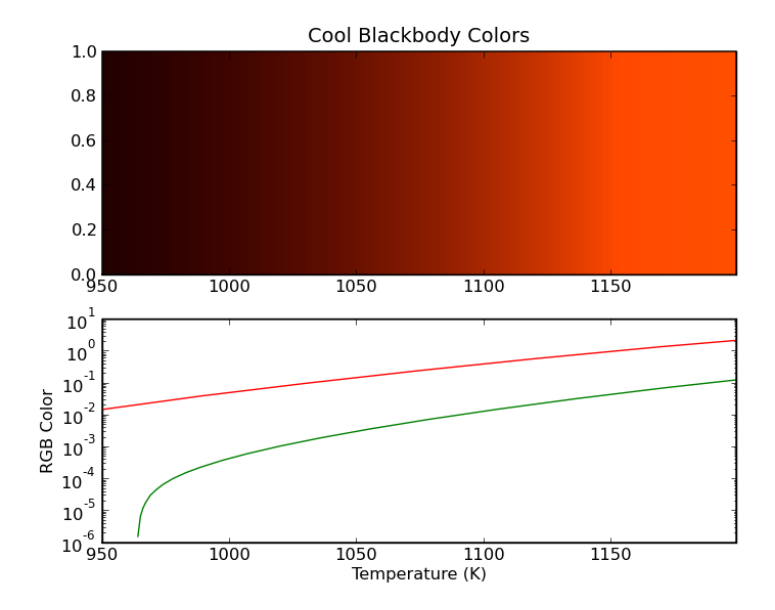

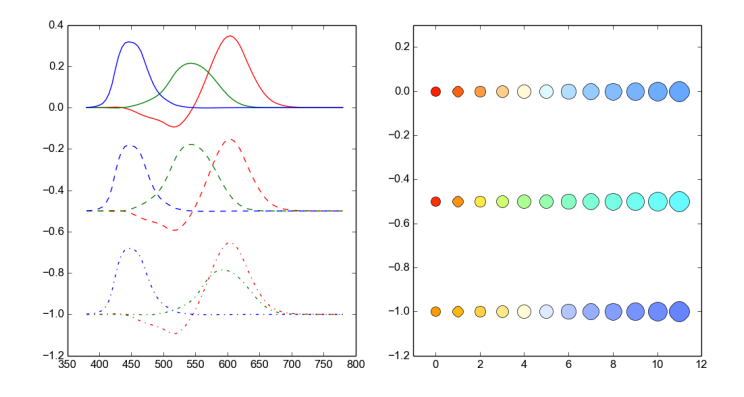

Left: three different color sensation responses; Right: the resulted black body colors, from 1000 to 12,000 K. Top to bottom: i) normal human vision; ii) artificially decreased red response; iii) and most common human colorblindness.

#### BB RGB.PY

```
""" Convolve the CIE 1931 RGB to the Black Body function . """
1bd = npu1inspace(370, 730, 101) #nm
Temps = np . arange (1000. , 12000+1 , 1000) # Kelvin
color = ['red', 'green', 'blue']# CIE 1931 RGB table == Natural
fdat = np.loadtxt(hdt.hdtpath()+'/refs/rgb_eff.txt',
    unpack = True )
fig, (ax0, ax1) = plt.subplots(1,2, figsize=(12,6))for i in range (3):
    ax0. plot (fdat [0], \t fdat[i+1]-0.0, color=color[i])for i in range (len (Temps)):
    BB = phc.BB1bd(Temps[i], 1bd*1e-7)cor = <b>phim.doColorConv</b> (1bd, BB, fdat)ax1. plot([i], [0.0], 'o', ms=10+1*i,color = mplcolors . rgb2hex ( cor /255.))
```
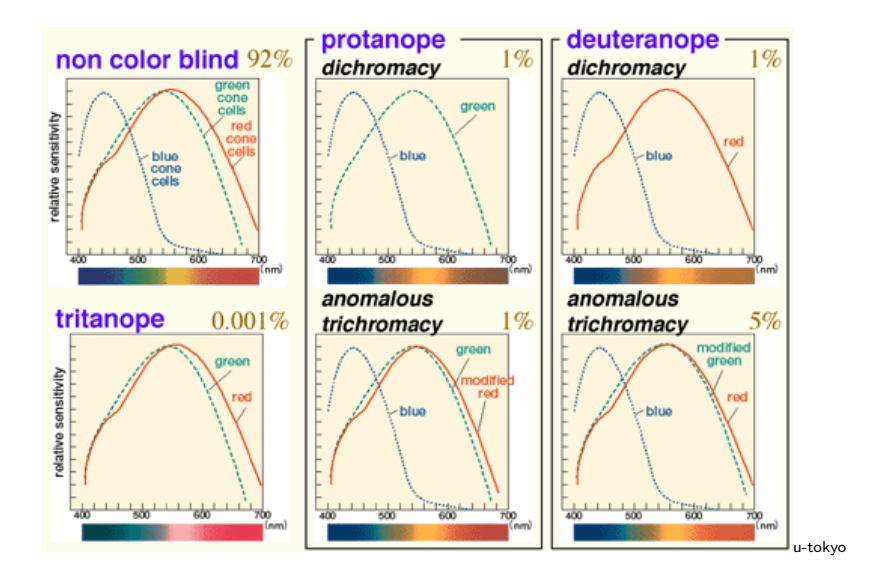

More than  $6\%$  of males have anomalous trichromacy.

Tips making figures:

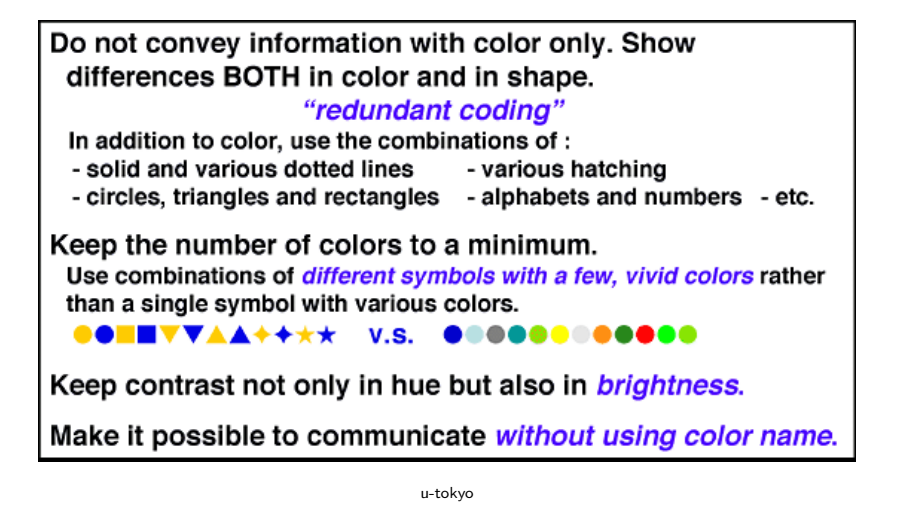

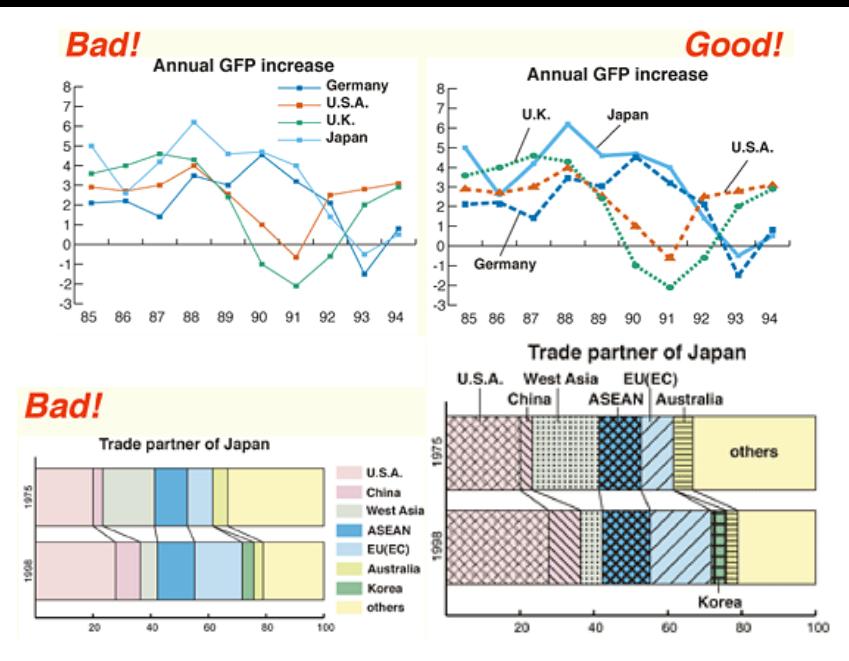

u-tokyo

Tips making figures:

- Use colormaps with yellow, brown, blue and red.
- Make it compatible with grayscale!
- See how it will appear when printed comparing with the CMYK color space.

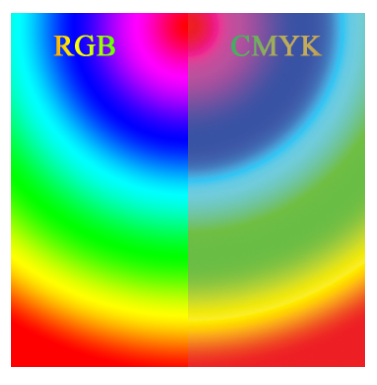

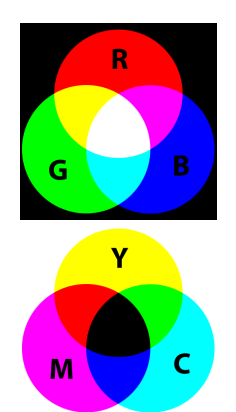

Wikipedia

Wikipedia

Daniel Moser [PyCoffee @ Vitacura True-Colour](#page-0-0)

#### RGB2CMYK.py

```
""" Convert a RGB image to CMYK color space . """
# RGB to CMYK
img = 'Flag_of_Brazil.png'img = PIL). Image \cdot open(img)img = img \cdot convert(mode = 'RGB')img = phim.rgb2cmyk(np.asarray(img))img = PIL \cdot Image \cdot fromarray(img \text{ , } mode = 'CMYK')img . save ('FlagCYMK . jpg ')
# CMYK to RGB: PIL way
img = hdt.hdtpath()+'/refs/repo/CMYK2rgb.jpg'
img = PIL . Image . open ( img )
img . save ('cmyk . jpg ')
img = img \cdot convert(mode = 'RGB')img . save ('rgb . jpg ')
```
- In photography, the brightness (mean) level is set by the exposure.
- Exposure is controlled by shutter speed, aperture, and ISO speed.
- Stops let you directly compare and swap between these.

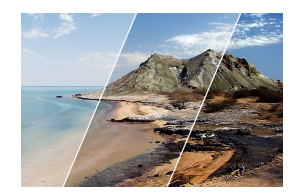

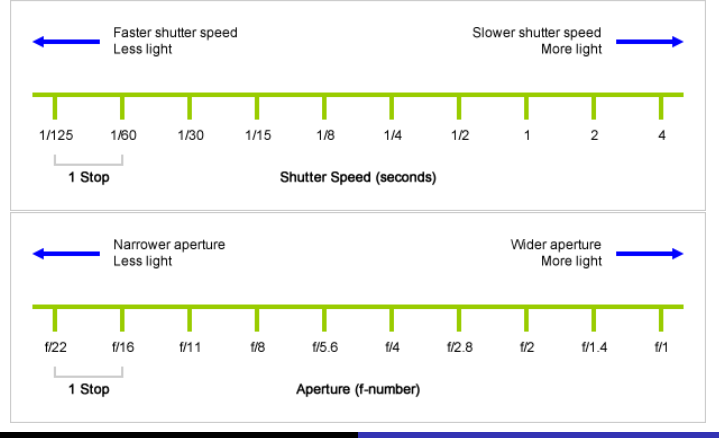

Daniel Moser [PyCoffee @ Vitacura True-Colour](#page-0-0)

Dynamic range is the brightness difference between dark and bright areas.

Table : Dynamic ranges of common devices

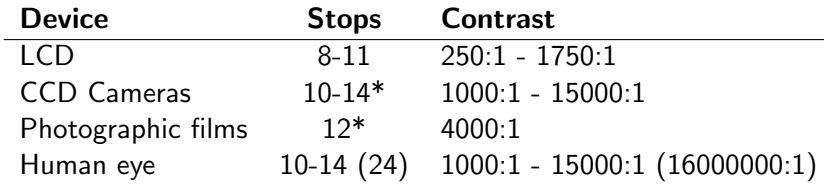

- Human eyes numbers: fixed pupil aperture vs. all illumination conditions.
- 16000000:1 only make sense in a log sensitivity.

Human vision constructs images with different intensity levels through dynamic adjustment of the pupil (like a video camera!).

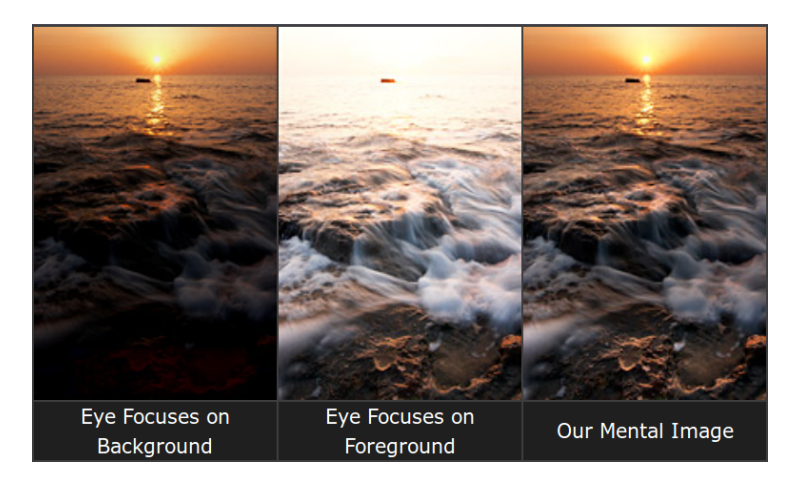

- Now to mimic this process:  $HDR$  (high-dynamic-range) imaging!
- Basically, HDR is the combination of images taken under different stop values (brightness levels).
- In this process, underexposed ("zero counts") and overexposed ("saturated") pixels are ignored.

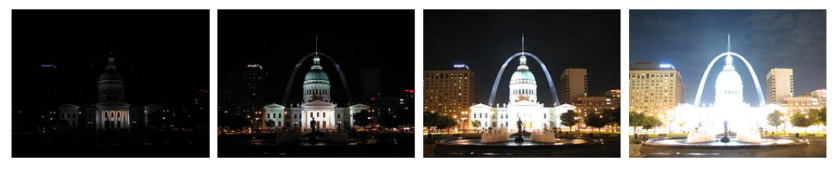

 $-4$  stops

 $-2$  stops

 $+2$  stops

 $+4$  stops

Wikipedia

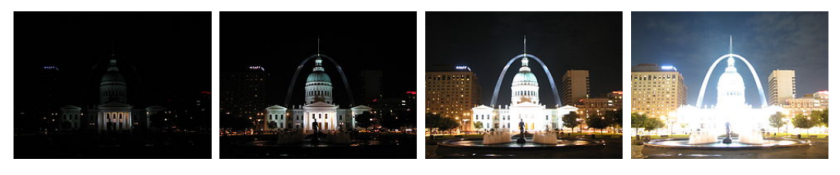

-4 stops

-2 stops

 $+2$  stops

 $+4$  stops

# Result after processing: the HDR image.

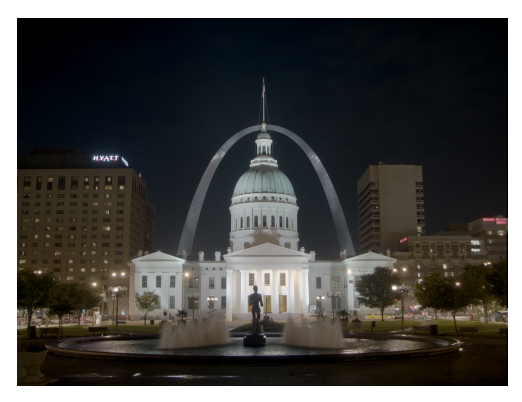

Wikipedia

Doing it with Python: "bpowah" script. <https://sites.google.com/site/bpowah/hdrandpythonpil>

Example HDR.py:

• Put all (stops) images inside a folder ( $ORIG$ ).

```
from pyhdust . hdrpil import hdr
proj = hdr (case = 'orig', resize = 1.0, img \ _ type = '\frac{1}{p}g')
proj.get\Lambda_{\text{def}}(strength=[0.,1.,2.], naturalness=[0.8,0.9,1.0])
```
• Output in the OUT subfolder.

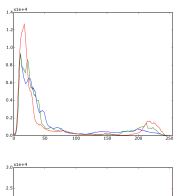

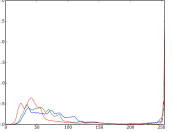

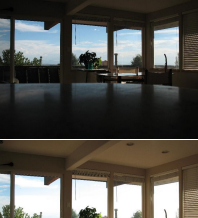

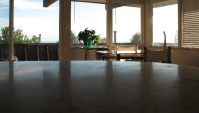

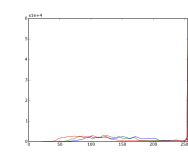

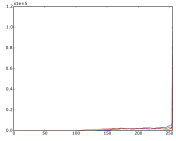

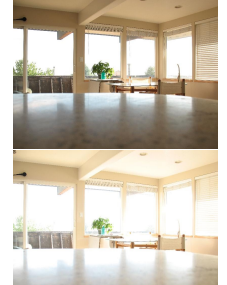

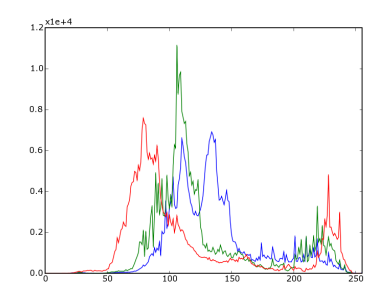

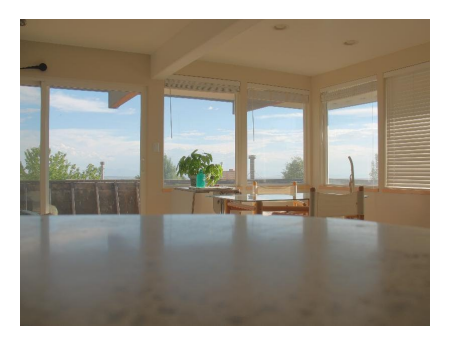

- "HDR problem": it changes the image tones ("absolute colors").
- Tonal range is the region where most of the brightness values are present.

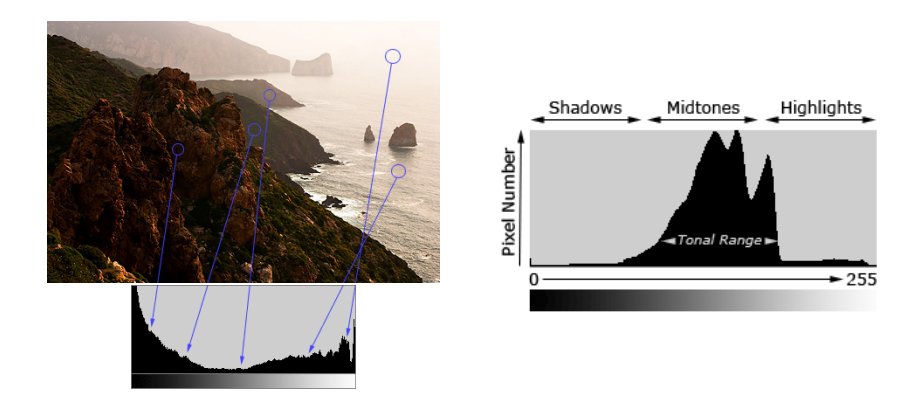

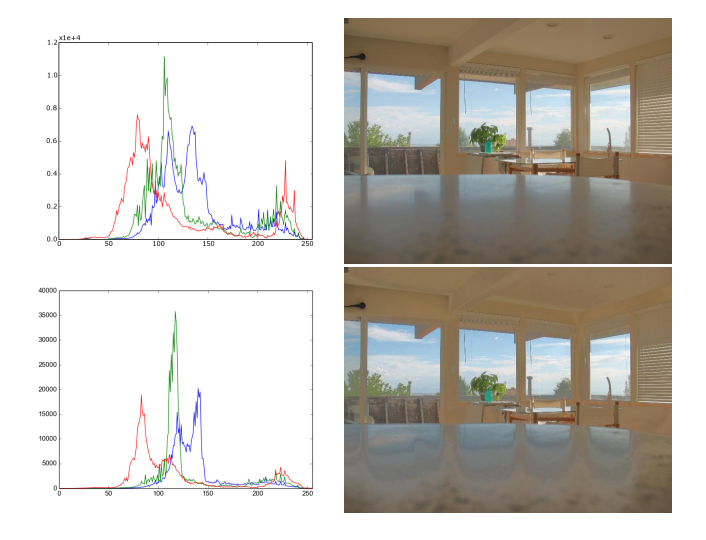

- The different re-scaled levels can be combined in different ways.
- In the "bpowah" script, these are the strength and naturalness parameters.

## • Tone mapping has be used to enhanced contrast and colors:

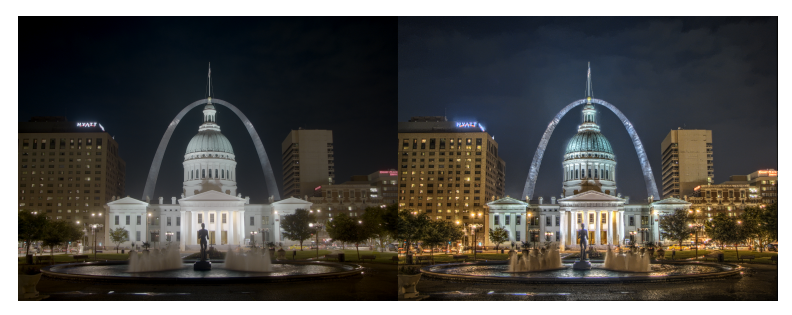

Wikipedia

# (HDR images with and without tone mapping. )

Very useful to enhance color response of different brightness levels.

# References:

- Wikipedia <http://en.wikipedia.org>
- **•** Cambrigde in Colour <http://www.cambridgeincolour.com>
- **•** "bpowah" script

<https://sites.google.com/site/bpowah/hdrandpythonpil>

- "How to make figures and presentations that are friendly to Colorblind people" <http://jfly.iam.u-tokyo.ac.jp/color/>
- "ColorPy" package <http://markkness.net/colorpy/ColorPy.html>

Topics not covered (but still interesting):

### Table : Color vision table

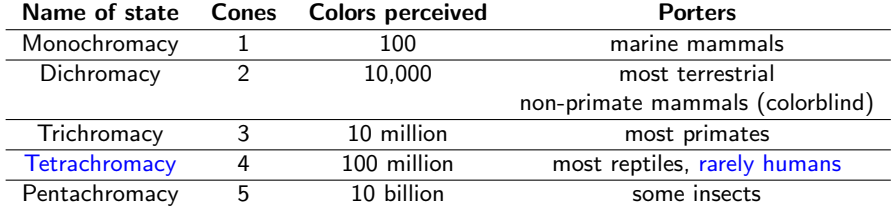

Topics not covered (but still interesting):

- Tone mapping.
- Sensitivity: the ability to resolve very faint or fast-moving subjects ("Newton's wheel problem").
- Color depth and RGB representations: Arithmetic, Digital 8-bit (numeric and hexadecimal) and 16-bit.
- RGB and RGBA: using transparency.

Topics not covered (but still interesting):

• Application of the colors (EM spec.): "Plants under Alien Suns" <http://www.solstation.com/life/a-plants.htm>

<span id="page-28-0"></span>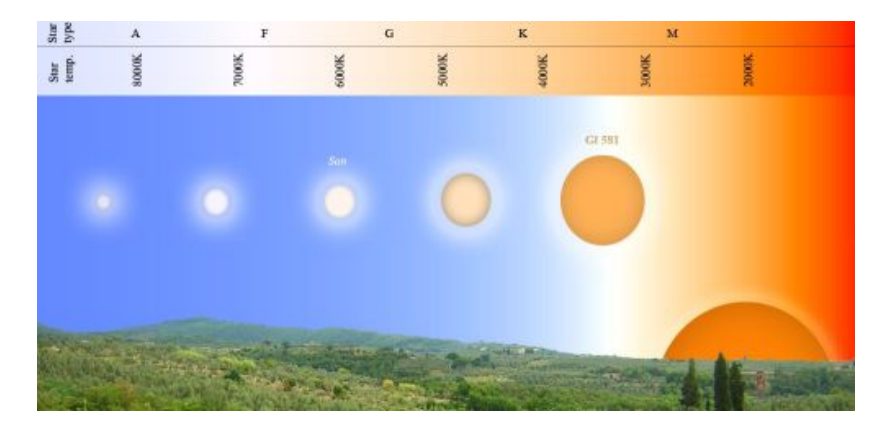